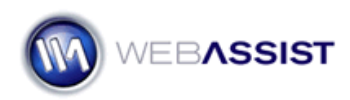

# How to change which address your map centers on using Pro Maps for Google

With Pro Maps for Google, when you first load your map, it will center the map on the default location that you specified in the Pro Maps for Google wizard. However, you may want to add links to your page, that will change which location your map centers on. The following How To shows you what you need to do to set this up.

#### **What Do You Need to Start?**

- Dreamweaver 8, CS3, or CS4
- Pro Maps for Google
- Page with Pro Map inserted

#### **Determining your map object name**

First, you need to locate the name of your map object. This is included in the URL you are going to create.

- 1. Open the page with your map.
- 2. Choose the Code button to enter Code view.
- 3. Locate the line of code that reads something like this: <script type="text/javascript" src="google\_javascript/**wagmp\_map\_1**.js">/\*wagmp\*/</scri pt>

**Note**: Take note of the text that is bolded. For this example, this is wagmp\_map\_1.

#### **Creating the link**

The next step is to create the link that will change the focus of the map to a different address.

**Note**: This must be a location that is already being displayed on your map. Either a location that is included in the recordset you are using, or a static address you have entered in the Pro Maps for Google wizard.

1. Highlight the following code chunk, and press **Ctrl (Cmd) + C** to copy. <a href="#" onClick="wagmp\_map\_1\_obj.getPointByAddress('Address').

marker.openInfoWindowHtml(wagmp\_map\_1\_obj.getPointByAd dress('Address').address.infowindowtext);">Link to  $map$ 

- 2. Place your cursor in the location within your code that you would like this link to be displayed.
- 3. Press **Ctrl (Cmd) + V** to paste this code.

## **Modify the link**

You will now need to modify some elements in the link you just pasted to work with your map.

- 4. Modify the two locations where the map object is mentioned, to make sure that this references the map object you found in the first step.
- 5. Replace the two locations where **Address** is bolded to reference the street address for the marker location you wish the link to focus on.

**Example**: If the location I wanted my map to focus on was 8899 University Center Ln, this text would look as follows.

```
<a href="#" onClick="wagmp_map_1_obj.getPointByAddress 
('8899 University Center Ln').marker.openInfoWindowHtml 
(wagmp_map_1_obj.getPointByAddress('8899 University Center 
Ln').address.infowindowtext);">8899 University Center Ln 
\langlea>
```
- 6. Press **Ctrl (Cmd) + S** to save your page.
- 7. Preview your page in your browser to test your link.

### **Customizing the wagmp\_map file**

- 1. In the wagmp\_map\_1.js file, change line 26 to read: return WAMapPoint(this.markers[x],this.addresses[x],this.icons[ x], this.points[x], this.obj);
- 2. Replace line 13 with the following line of code: function WAMapPoint(theMarker, theAddress, theIcon, point, map) {
- 8. Add this line of code below line 17: map.setCenter(point, 13);
- 9. Save your page and test your map.